# **Internet e Mobilidade Serviço Cloud Customizado**

O recurso a serviços web de alojamento para armazenar ficheiros, como por exemplo backups, é hoje em dia bastante comum, gratuito e fácil de utilizar. Empresas como a Microsoft (One Drive), a Google (Google Drive) ou a Dropbox oferecem estes serviços aos seus utilizadores, no entanto a grande questão é saber onde estão estes servidores (ficheiros) e se os dados estão devidamente seguros.

Se pretende optar por um serviço semelhante mas completamente customizado, se pretende que os seus ficheiros sejam sincronizados para uma área remota do seu inteiro controlo como por exemplo o alojamento da sua página de internet, saiba como o fazer seguindo os passos:

- 1. Efetuar o download e instalar o software **WinSCP** (<https://winscp.net/eng/download.php>)
- 2. Configurar uma ligação FTP para uma pasta no servidor web

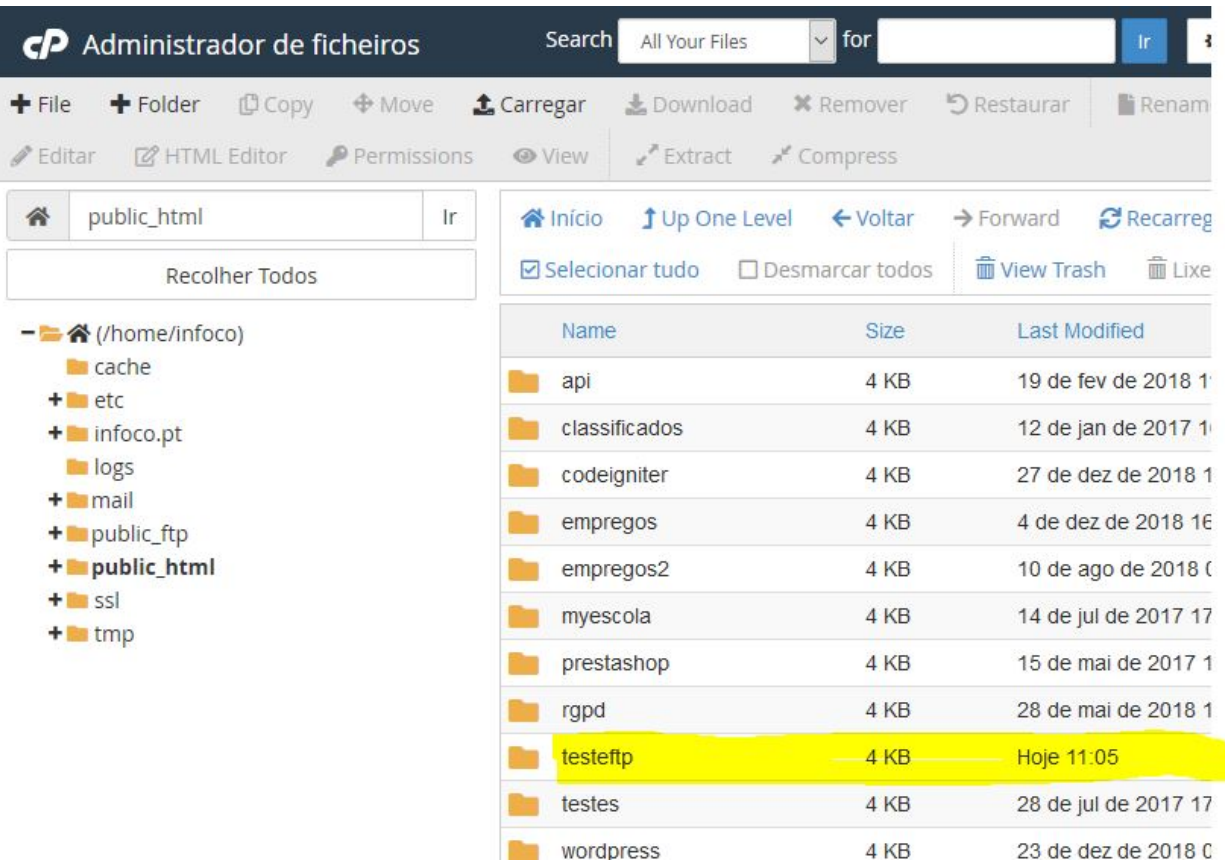

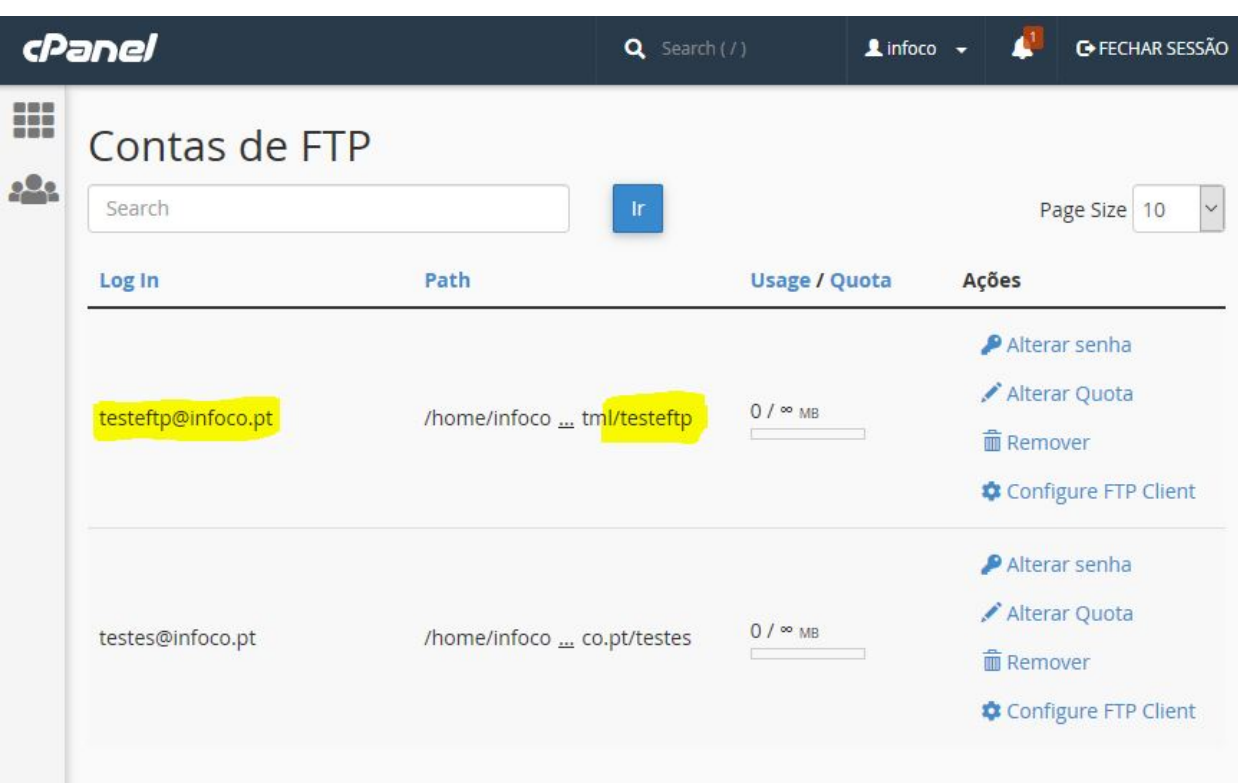

- 3. Ciar uma pasta local (No servidor local ou no seu computador) no qual todo o seu conteúdo será sincronizado para a internet: P.e. C:\Users\Utilizador\Backups
- 4. Executar o **WinSCP** e configurar o acesso FTP Hostname, Username e Password

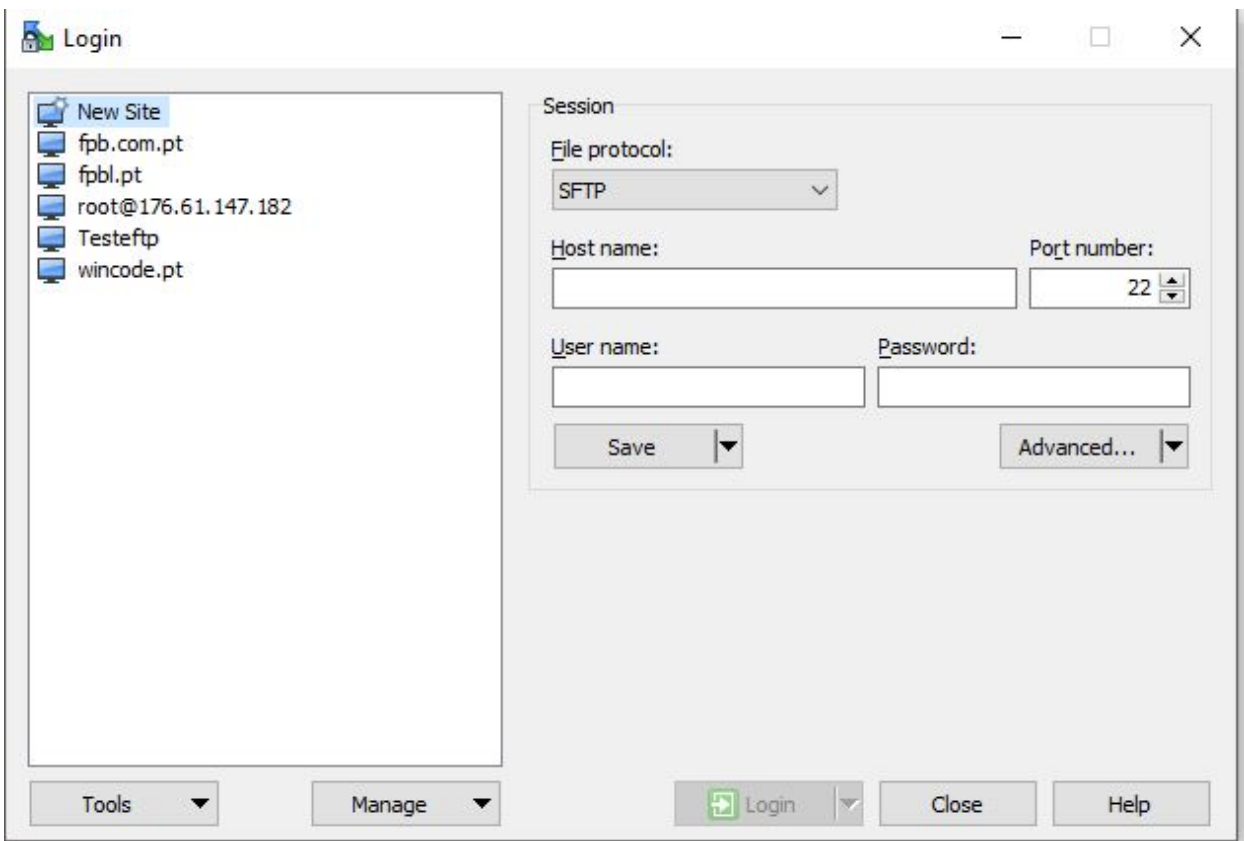

5. Após configurar o acesso FTP siga o menu "*Commands > Keep Remote Directory up to Date...*"

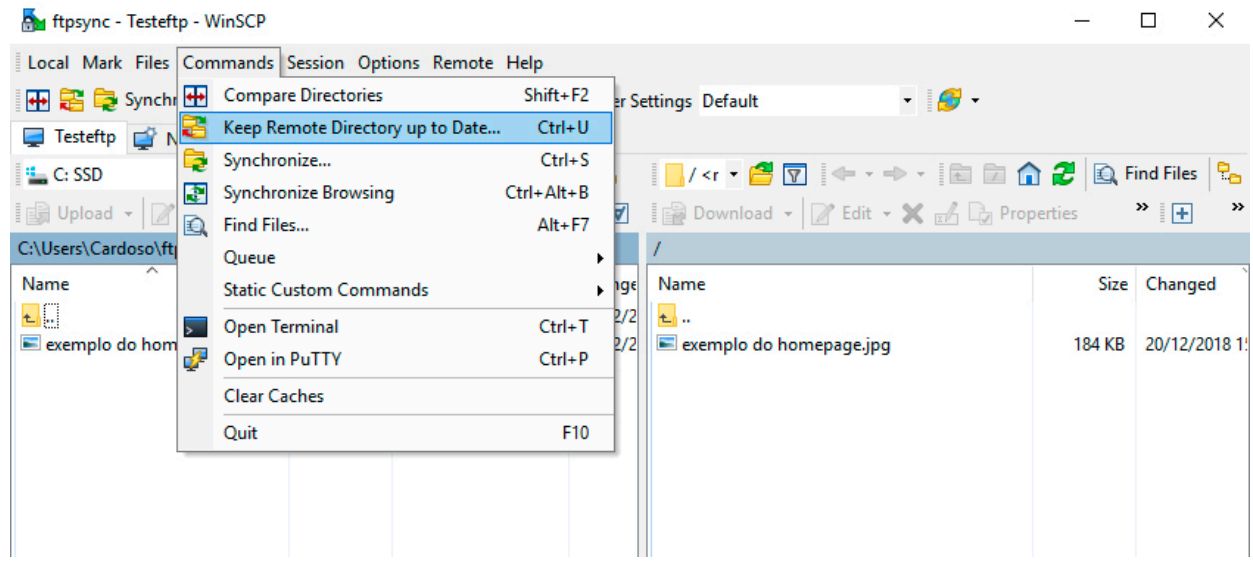

6. Configurar o diretório local e o diretório remoto e clicar em "*Start*"

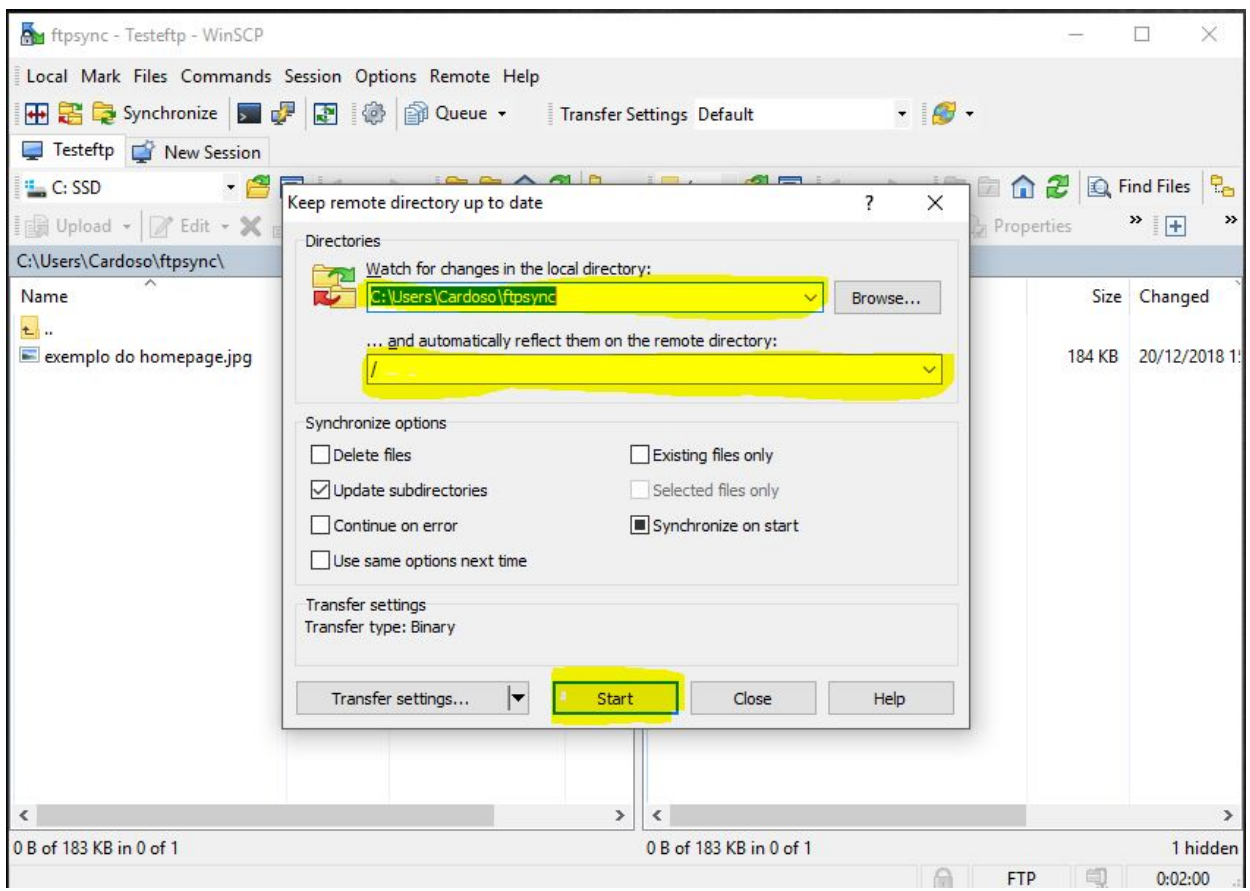

7. Para finalizar minimize o WinSCP para o "*System Tray*" e a aplicação ficará a em execução e sincronização automaticamente.

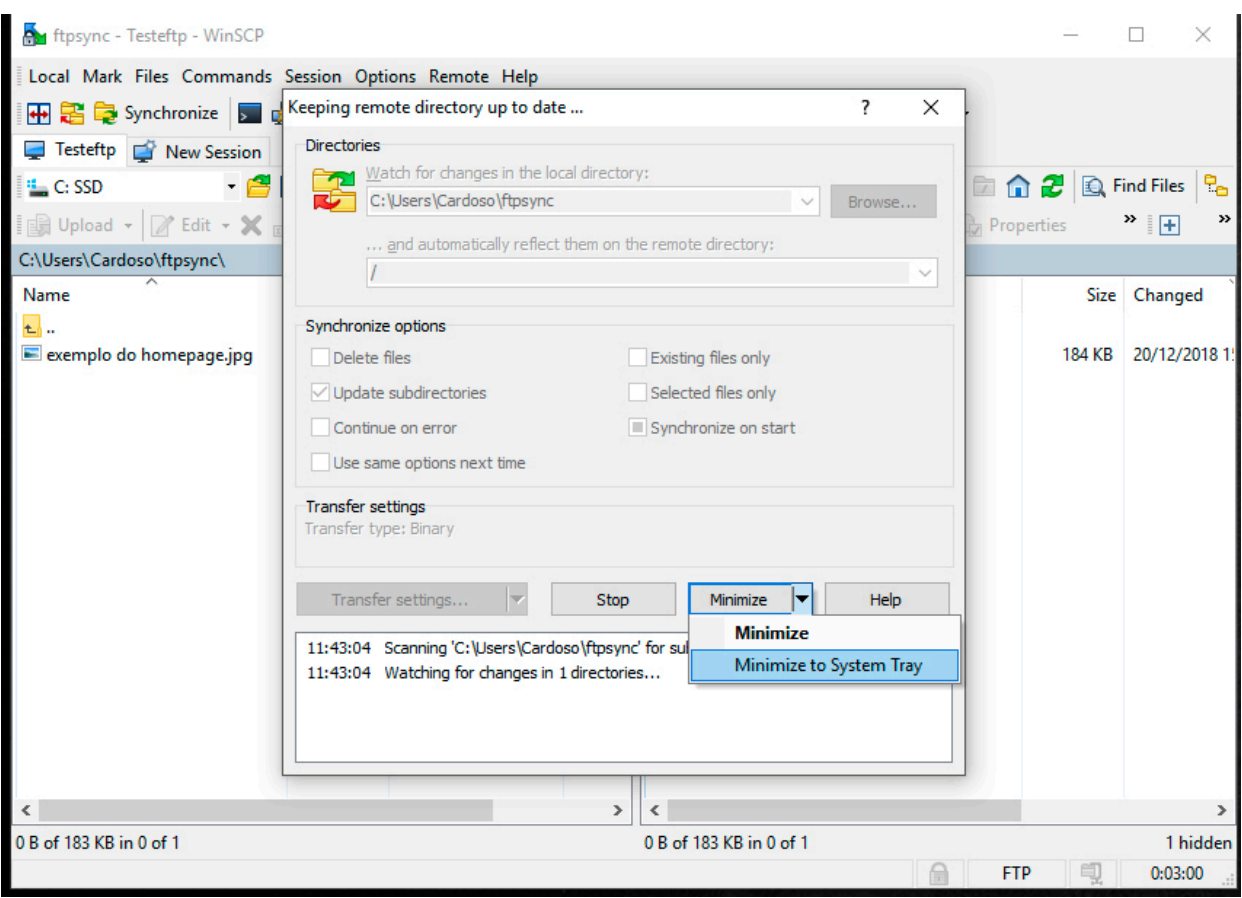

ID de solução Único: #1200 Autor: Wincode Atualização mais recente: 2018-12-31 12:54